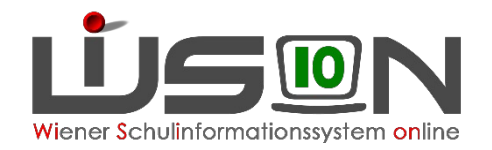

# Informationen zur LLV (LandesLehrer:innenVerrechnung) Teil 6

ESS – Reisemanagement Absenzerfassung Monatl. Zahlungskontroll-Listen

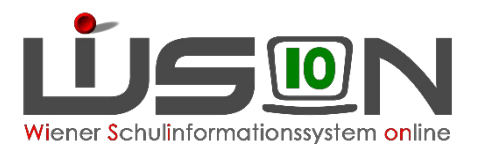

## Absenzerfassung – NEU (seit 08/21)

- 1. Neue Handouts  $-$  bitte unbedingt lesen
- 2. 27 zentrale Absenzen (früher 192) werden in der BD in SAP eingepflegt. Diese sind am darauffolgenden Werktag in WiSion® sichtbar
	- Gibt bei einer solchen Absenz Unklarheiten, so ist mit dem für die Schule zuständigen Dienstrechtsreferenten in der BD der Kontakt herzustellen.
- 3. Alle anderen Absenzen sind "dezentrale Absenzen" und liegen in ausschließlicher Verantwortung der Schulleitung. Wichtigste Änderungen:
	- Erfasste Absenzen werden nur 1x wöchentlich (immer am Sonntag 04.00 Uhr) nach SAP übertragen (Anm: früher halbstündig nach VIPER).
	- Ein erfasster Krankenstand wird nach der Übertragung an SAP automatisiert dem Sozialversicherungsträger (ÖGK & BVAEB) gemeldet → Die Absenz "Krankstand" lässt sich innerhalb der Frist von 89 Tage löschen, danach ist eine Löschung nicht mehr möglich. Eine Löschung sollte aber tunlichst vermieden werden  $\rightarrow$  bei Korrekturen nach Überschreitung der Frist ist Kontakt mit Verrechnungsstelle aufzunehmen

FALLBEISPIEL: Krankenstand wird am Freitag erfasst, am Montag soll dieser Krankenstand auf Pflegeurlaub geändert werden.

• Es kann pro Tag nur 1x eine ganztägige PM-SAP Absenz erfasst werden, eine mehrfache Erfassung von zeitgleichen oder überschneidenden Absenzen an einem Tag wird bei der Eingabe verhindert

FALLBEISPIEL: LL braucht Pflegeurlaub in der 1.-2. Einheit, kommt aber zur 3.-5. Einheit und nimmt sich wieder PU in der 7. und 8. Einheit. Das wären 2 untertägige Absenzen, die auch gespeichert werden können.

• Es kann zu einem Absenzenkonflikt zwischen einer zentral erfassten und dezentral erfassten Absenz kommen:  $\rightarrow$  Clearingstelle dazu ist das Verrechnungsteam in der BD. Diese hat die Aufgabe, diesen Konflikt aufzulösen

FALLBEISPIEL: LZK bis Ende März – dezentral, Februar wird zentral eine Kur erfasst  $\rightarrow$  Clearingstelle löst das Problem und beendet LZK vor Kurantritt! Sollte LP weiterhin im LZK sein, dann muss die Schulleitung das erneut erfassen

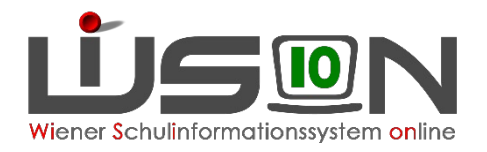

### Zulagenproblematik

- 1. .. entsteht nur dann, wenn die richtige Zulage nicht (oder gar keine) bis zum 23.9. erfasst wurde
- 2. oder Eingabe erst nach dem 23.9. OHNE zusätzlich geschickten "Zettel" gemacht wurde
- 3. Zulagenfristen stehen im Gehaltsgesetz
	- Für pragmatisierte LP läuft eine Zulage immer ab 1.10. für 12 Monate (zB. 1.10.22-30.9.23)
	- Für vertragliche LP (IL-LL; IIL-LL, SV2-LL, SV-LL, LL im PD-Schema) läuft eine Zulage immer vom ersten Schultag bis letzten Ferientag (zB. 5.9.22- 3.9.23)
- 4. Die korrekte Zuteilung/Erfassung der auch richtigen Zulage liegt im Verantwortungsbereich der Schulleitung.
	- Fallbeispiele: Zulagen für pragmatische LL können nicht an IL-Lehrer vergeben werden
	- Fallbeispiele: Zulage Fachkoordination für IL-Lehrer kann gemäß GHG nicht an einen IIL-Lehrer vergeben werden
	- Fallbeispiele: Zulagen für PD-LL können nicht an einen pragmatische LL vergeben werden  $\rightarrow$  Eingabehilfe dzt. sind die vorhandenen Meldeformulare
	- **Achtung:** Es ist nicht zulässig, nur weil ein Zulagenwert nicht gefunden wurde, deswegen einen beliebig anderen Wert zu verwenden.
- 5. Es existieren 3 Zulagen, die nur in der BD erfasst werden können:
	- Schulleitung  $\rightarrow$  Berechnung der korrekten Klassenanzahl erfolgt durch Wision®
	- Mentoren  $\rightarrow$  hier sind Änderungen geplant
	- Praxisschullehrer  $\rightarrow$  Meldung durch die PH, steuert in der BD die Berechtigung zur Verrechnung der Nachbesprechungsstunde(n)

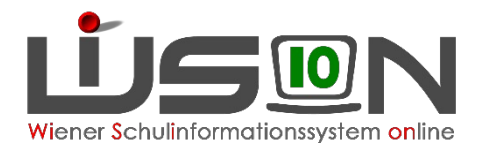

### Zulagenproblematik

#### 1. Problembehebung

- $\cdot$  siehe Mitteilung 400.001/0293-Präs4/2022 vom 13.6.2022 (Seite 2 Kapitel: Erfassung und Meldung von Zulagen)
- Zulage mit passendem Formular und Zeitraum über Wision (AA) erfassen
- Zulage ebenfalls in WiSion in "Zulagen und Abschläge" richtig erfassen
- Zulagen gelten immer nur in dem Schuljahr, in dem sie anfallen und können nicht auf das Datum 31.12.2099 gestellt werden..
- $\rightarrow$  Nachverrechnung wird durchgeführt

#### 2. GTS-Abrechnung

- Kommunikationsproblem, dass nur mehr tatsächlich gehaltene Stunden (anstelle von Monatswerten) verrechnet werden
- Wenn LFV richtig, dann passt die Auszahlung
- Wenn die Anweisung des Betrags falsch war  $\rightarrow$  Übergenuss wird rückgefordert

#### 3. Mitverwendung

- Es dürfen keine Mitverwendungen mehr eingetragen werden, weil diese ausschließlich durch die BD für Wien in PM-SAP erfasst werden.
- Daher: Diese Werte wurden jetzt mit 31.12.22 beendet es darf keine Mitverwendung händisch verlängert werden!
- ACHTUNG: LFV muss neu kopiert und mit **1.1.23** freigegeben werden, damit der neue Wert übernommen wird.
- 4. Einstellen/Flüssigmachen von Zulagen
	- Schulwechsel
	- Karenzierung
	- ACHTUNG: Zulagen werden NICHT eingestellt, Vergütungen schon, da diese von einer anderen Person übernommen werden!

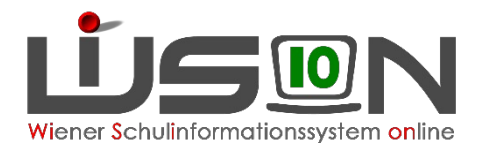

### Weitere Arbeiten in WiSion

#### 1. Stundentafeln im Planungsjahr

Ab dem SJ 23/24 gelten für insgesamt 8 Gegenstände andere Gegenstandsbezeichnungen. Die neuen Gegenstandsbezeichnungen wurden in den im Planungsjahr ersichtlichen Stundentafeln eingearbeitet. Die Stundentafeln im Planungsjahr sind daher anzupassen und frei zugeben, damit diese für die Einschreibung und für die Planungsarbeiten zur Verfügung stehen.

- "Verkehrserziehung" wird zu "Verkehrs- und Mobilitätsbildung"
- "Bildnerisches Gestalten" wird zu "Kunst und Gestaltung"
- .Musikerziehung" wird zu "Musik"
- "Bildnerische Erziehung" wird zu "Kunst und Gestaltung"
- "Werkerziehung" wird zu "Technik und Design"
- "Geographie und Wirtschaftskunde" wird zu "Geografie und wirtschaftliche Bildung"
- "Biologie und Umweltkunde" wird zu "Biologie und Umweltbildung"
- "Berufsorientierung" wird zu "Bildungs- und Berufsorientierung"
- 2. Folgender Arbeitsablauf
	- Autonom bereits im Vorjahr erstellt Stundentafeln sind wieder offen und müssen nachbearbeitet werden– umbenennen + adaptieren es muss keine Kopie erstellt werden!
	- Wenn alles stimmt  $-$  freigeben
	- Neue Stundentafel in den Klassenhüllen kontrollieren und gegebenenfalls neu hinterlegen
	- Neue Stundentafeln bei den Schülern kontrollieren und gegebenenfalls neu hinterlegen
- 3. PD-Stunden bei zugeteilten Lehrpersonen
	- Werden von dem Standort erfasst, wo die meisten Stunden unterrichtet werden
	- BITTE gute Kommunikation zwischen Stammschule und Zuteilungsschule

### Zahlungskontroll-Listen

1. Kurz bedeutet das:

Wenn das Gehalt berechnet wird, wird pro Schule eine Kontrollliste erstellt und sowohl der Schulleitung wie auch dem nominellen Stv. in dessen "Arbeitsvorrat" (=Postkorb im PM-UPIS) gelegt. Diese Liste muss eingesehen werden, Anzahl der Personen muss kontrolliert werden und die Liste muss bestätigt werden. Es müssen **alle** Personen darauf vermerkt sein, die verrechnet werden müssen.

- 2. 2 Kontrolllisten zeitversetzt  $\rightarrow$  1x pragm. und 1x vertr.
- 3. Zu viele oder zu wenige Lehrer\*innen  $\rightarrow$  Bitte an Präs 4a wenden

#### **ZAHLUNGSKONTROLLLISTE**

für Bedienstete mit Gehaltskonto

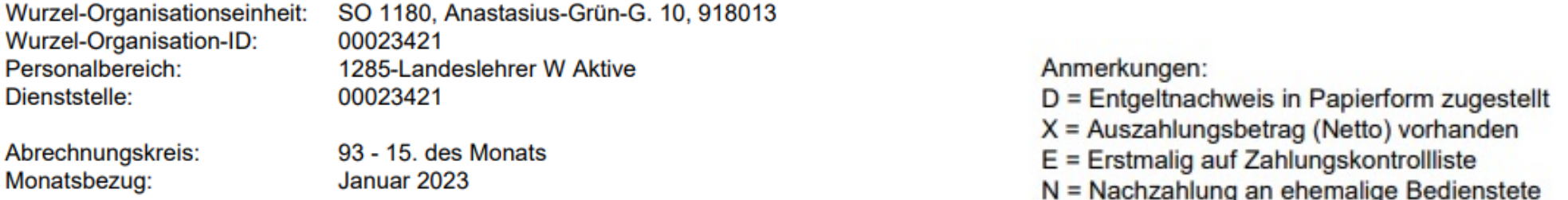

Personalnr. Name des Mitarbeiters

Sozialvers.Nr. S Anmerkung 1) 2)

## Zahlungskontroll-Listen

#### **Wichtig:**

- 1. Man kann nur Stv. an der eigenen Stammschule nicht jedoch an einer Nebenschule sein
- 2. Gleiches gilt auch für FZL
- 3. Sowohl SL & StV werden zentral durch die BD in PM-SAP gewartet. Daher wird hinkünftig das Merkmal SL und STV samt der Rechtevergaben in Wision® nur mehr zentral erfasst werden können. Eine diesbezüglich Umstellung ist in Vorbereitung, ebenso der Vorgang (AA) wie hinkündig die Meldung des STV erfolgen wird.

## eGHZ und Lohnzettel

- 1. für Ausgeschiedene Personen
	- Alle, die aus dem Dienst ausgetreten sind, haben für 4 Monate ab Austritt Zug Gehaltsinformationen im Ausgetretenen Self-Service (ASS) Zugriff über Webseite https://service.gv.at mit Handysignatur oder mit Bürg
- **2. Wo finde ich Informationen? Merkblatt für Bezugsempfänger** 
	- Zu finden unter https://portal.service.gv.at/verfahrensinformationen /personalverfahren/merkbla1-bezugsempfaenger /merkblatt-bezugsempfaenger.html

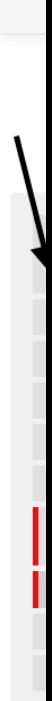

## ESS (= Employee Self Service) – Reisemanagement - Allgemeines

#### 1. Brief vor Weihnachten mit Informationen für Service Portal Bund

- Einstieg über Citrix-User Icon liegt am Desktop
- oder Einstieg direkt nur mit Handy Signatur
- Privatschulen können nur mit Handy Signatur einsteigen
- Wenn der Brief nicht ankommt, Schulleiter soll Kopie von einem Brief aushändigen (sind keine pers. Daten enthalten)  $\rightarrow$  eventuell neue Wohnadresse noch nicht gemeldet?
- Telefonnummern, Mail und Ansprechpersonen sind angegeben bitte vorrangig per Mail kontaktieren
- 2. Antrag von Dienstreisen und Abrechnung sind nur über dieses Modul in PM-SAP möglich, siehe Erlass der BD zur Reisegebührenvorschrift (RGV) vom 9.12.22
- 3. Dieses Modul ist nur für die Antragstellung bzw. Abrechnung von Dienstreisen von LP!
- 4. Für PH-Fortbildungsveranstaltungen außerhalb Wien gilt die DR als genehmigt, wenn dazu über eDAV eine Fixplatzzusage vorliegt. Daher muss dafür nicht nochmals angesucht werden. Vorsicht: Die Fixplatzzusage muss bei der Abrechnung vorgelegt werden.

## ESS - Reisemanagement- Allge

#### 5. Vorteile von ESS-Reisemanagement

- Verkürzte Verfahrensfrist bis 14 Tage vor der Dienstreise früher 6 Wochen
- Raschere Auszahlung der Reisegebührenabrechnung
- Integrierter Routenplaner für Beförderungszuschussberechnung
- Für DR ist immer der kürzester Weg zu wählen (kann unter Umständen auch vom Wohnort s

#### 6. Hilfe

- Hilfe im ESS
- Anleitung
- Links zu Videos
- **KEINE** HILFE DURCH EIN TICKET AM WSD (=WisionServiceDesk)

### Ansuchen um Dienstreise

- 1. Dienstreisen, die automatisch genehmigt sind weiteres Ansuchen entfällt
	- PH-Veranstaltung über **eDav** mit Fixplatzzusage  $\rightarrow$  automatisch ist der DRA somit bewilligt
	- DV ist in WiSion über nachstehenden Weg zu erfassen:
		- LP legt einen Termin an und leitet diesen Termin zur Bestätigung an die SL weiter
		- SL bestätigt den angelegten Termin  $\rightarrow$  Achtung: es darf die ABSENZ "SU/Fortbildung" nicht erfasst werden
- 2. Andere Fortbildungsveranstaltungen:
	- diese Veranstaltung muss im Zusammenhang mit der Schule stehen, anderenfalls sind diese abzulehnen bzw. außerhalb der Dienstzeit zu absolvieren
	- LP legt den Reiseantrag an  $\rightarrow$  Schulleitung (genehmigt oder nicht)  $\rightarrow$  Regionalleitung (BR Ost: SQM Fuchs, BR West: SQM Sörös).
	- Nach der erfolgten Genehmigung ist diese Veranstaltung als Termin in Wision zu erfassen.
- 3. DR aus sonstigem Anlass
	- diese muss durch den Dienstgeber notwendig und gewünscht sein
	- Vorgang wie im Pkt. 2 beschrieben
- 4. LP an Privatschulen 19/3 bzw 19/1-LP und kirchlich bestellter Religionslehrer
	- $\cdot$   $\rightarrow$  Zustimmung der Dienstbehörde / des Schulerhalters muss vorher eingeholt und dem Antrag beigelegt werden. (z.B.: Genehmigungsmail, Brief, Aktenvermerk,..)

### Reisespesen

1. Bei ESS-RM Mitarbeitern, bei welchen die Nutzung des Routenplaners bereits freigeschaltet ist, wird ein zusätzlicher Link für die Beantragung des Beförderungszuschusses auf der Oberfläche aufscheinen:

#### Es stehen damit die Links

- für den Beförderungszuschuss
- für das öffentliche Verkehrsmittel (§ 7 Abs. 5 RGV),
- für den Beförderungszuschuss mit Privat-PKW (§ 7 Abs. 4 RGV)
- für das Kilometergeld (§ 10 RGV)

zur Verfügung.

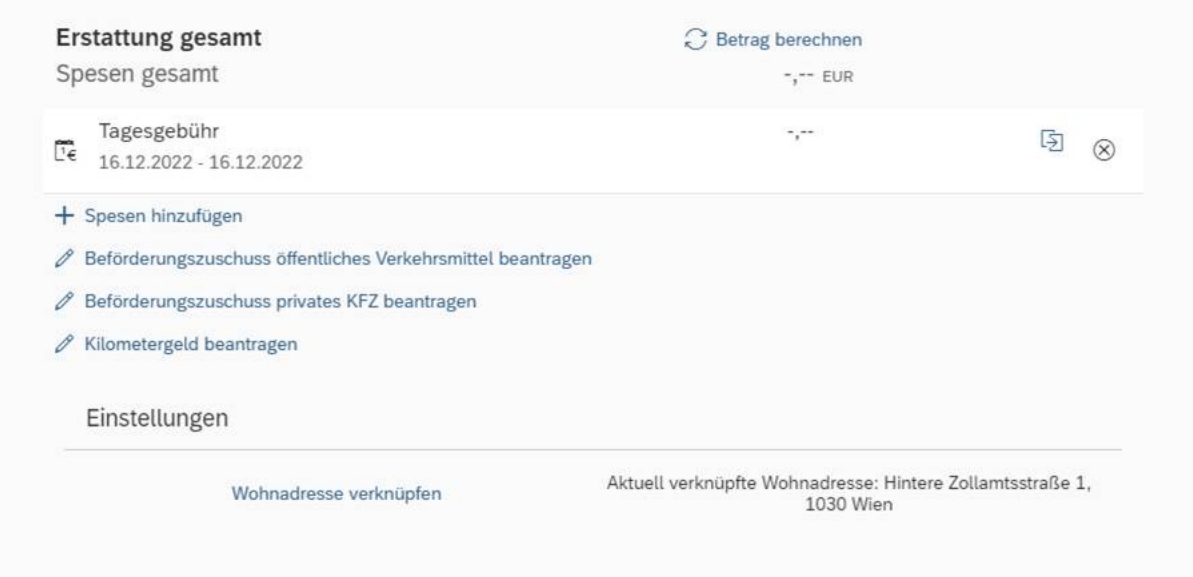

### Abrechnung der Dienstreise (betrifft Dienstreise ab 1.1.23)

- 1. Abrechnung im ESS mit Fixplatzzusage (wenn PH-Veranstaltung) + eingescannten Belegen (Empfehlung: auf A4- Zettel aufkleben, Name und Datum vermerken)
- 2. Originalbelege kennzeichnen, einscannen und in die Reiserechnung hochladen  $\rightarrow$  Vorlage und Übergaben der Originalrechnungen an die Schulleitung  $\rightarrow$  diese vergleicht die vorgelegten Belege mit den im ESS -RM gespeicherten Belegen  $\rightarrow$  Bestätigung oder Rückweisung zur Korrektur

#### **Achtung:**

Originale müssen verschlossen aufbewahrt werden (nur SL, SLV und Sekretariatskraft hat Zugriff) – 7 Jahre Aufbewahrungsfrist

3. Vorgang nach der Bestätigung durch SL  $\rightarrow$  Dienstreiserechnung wird sofort an den für die Schule zuständigen Sachbearbeiter aus dem Bereich Dienstrecht zur Überprüfung und Freigabe (=Revidierung) übermittelt Bei Bestätigung durch BD  $\rightarrow$  Auszahlung wird am Freitag an das jeweilige Bankinstitut weitergeleitet und somit die Anweisung auf das Gehaltskonto veranlasst

### Schulveranstaltung

- 1. Muss im Klassenforum/Schulforum/SGA beschlossen werden. Beschluss muss nachweislich vorliegen (Empfehlung: aus dem Protokoll des Schulforums den Beschluss zur Veranstaltung auf einem Beiblatt festhalten)  $\rightarrow$  wird immer wieder bei der Abrechnung benötigt
- 2. Bei Unterschreitung der 70 % Klausel Genehmigung vom SQM notwendig (kein Formular, sondern Anfrage per Mail)  $\rightarrow$  Bestätigungsmail für Bewilligung erforderlich
- 3. Arbeitsablauf:
	- Wird als Termin in WiSion angelegt
	- Schüler zugeordnet und Lehrpersonen zugeordnet (Veranst. Leitung angeben!)
	- $\cdot$   $\rightarrow$  an SL weitergeleitet, somit genehmigt
	- $\cdot$   $\rightarrow$  nur so kommt die Tagesgebühr + Leitergebühr für die SV in die Monatsabrechnung
	- Abrechnung mit Originalabrechnung über ESS
	- Abrechnung von Begleitpersonen nicht über ESS möglich

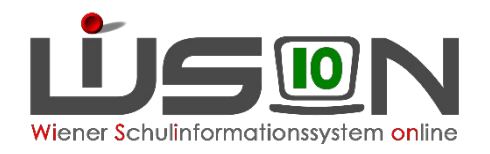

### ESS – Reisemanagement – notwendige Arbeiten in WiSion

#### **Dienstreise – PH-Angebot (mit eDAV inskribieren)**

- 1. LP legt einen Termin an und leitet diesen Termin zur Bestätigung an die SL weiter
- SL bestätigt den angelegten Termin  $\rightarrow$  Achtung: es darf die ABSENZ "SU/Fortbildung" nicht erfasst werden

#### **Dienstreise**

1. LP legt nach erfolgter Genehmigung durch die Regionalleitung im ESS-Reisemanagement Modul den Termin in Wision<sup>®</sup> an $\rightarrow$  Schulleitung darf in Wision<sup>®</sup> den Termin nur dann bestätigen, wenn eine Genehmigung vorliegt; damit wird dieser Termin in Wision® für die Supplierplanung wirksam. Achtung: Die Genehmigung der DR ist von der Lehrperson der Schulleitung vorzulegen.

#### **Schulveranstaltung**

- 1. Wird als Termin in WiSion angelegt
- 2. Schüler zugeordnet und Lehrpersonen zuordnen (Veranst. Leitung angeben!)
- $3. \rightarrow$  an SL weitergeleitet, dieser genehmigt in Wision® nochmals den Termin, damit dieser auch in die Abrechnung übernommen wird
- $4. \rightarrow$  nur so kommt die Tagesgebühr + Leitergebühr für die SV in die Monatsabrechnung

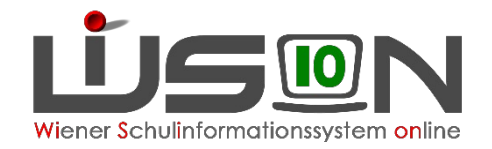

# Danke für die Aufmerksamkeit!

Alle offenen Fragen werden noch geklärt und dann zur Verfügung gestellt!